## **MicroVitec CUB monitor TTL to Analogue conversion**

1) Open back of monitor by removing the 7 screws.

2) Avoid touching the PCB plugged onto the back of the tube, high voltages

may be present, especially if the monitor has been on recently.

3) Locate the link-block 'pl103' just above 'ic101' above where the wires

from the contrast control plug into the main PCB.

move the links so that they are in the following positions :

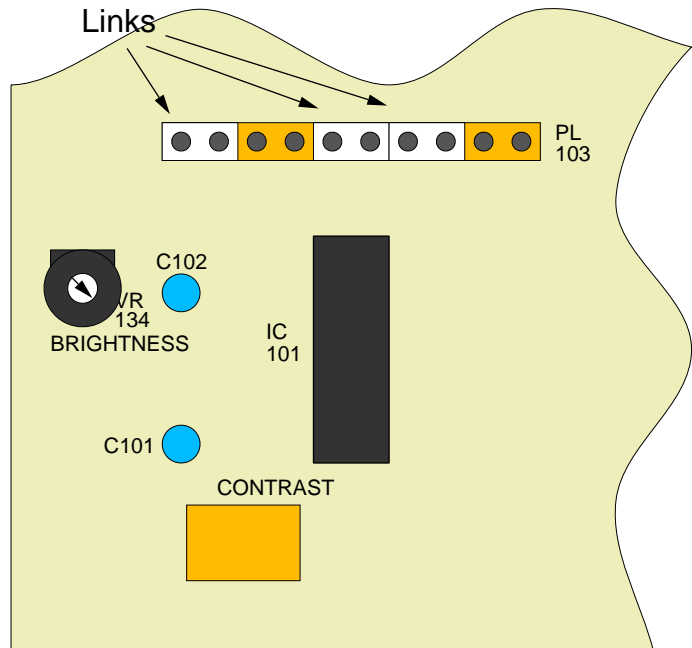

You may need to adjust the brightness control (VR134).

The contrast control on the back of the monitor will now not work.

Instead, use the desktop palette to alter the shades of colours. I have not found it necessary to alter either of these controls however.

N.B. Mark the monitor as having been converted to analogue inputs, as if it is now connected to a TTL source (BBC computer) it may become damaged as the voltage levels are too high. See below for input connector pin out trace wires to DIN socket on monitor back panel. Do not connect to the +5v pin.

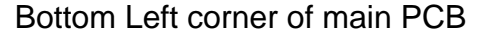

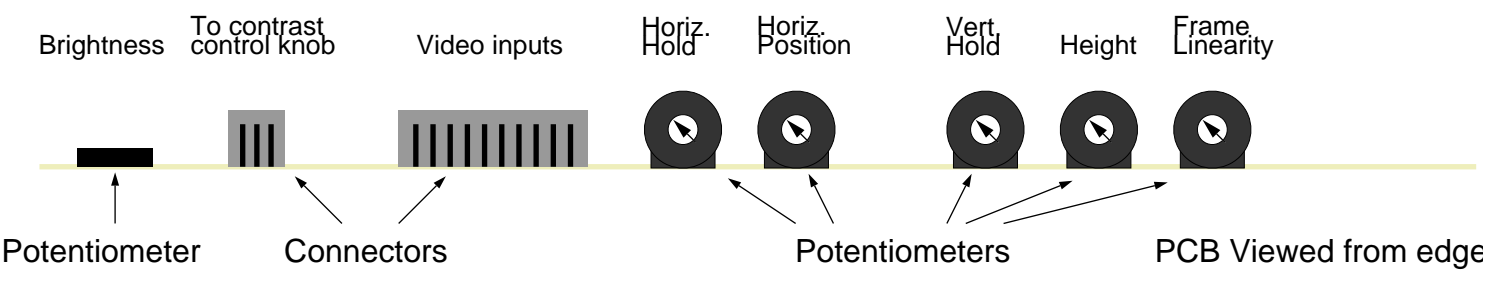

The brighness pot is mounted horizontally to the pcb, the others are vertical. I have not found it necessary to adjust the frame linearity pot.

Connections to the video input connector are as follows : (N/C = No connection)

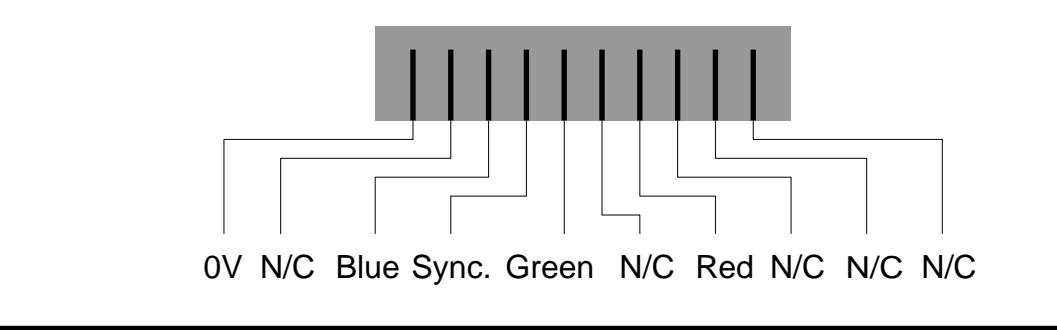

Ensure that only the areas of the monitor and it's PCBs described in this guide are touched. Very high voltages are present inside the monitor even when it has been switched off for a while.